# **ANALISIS DAN PERANCANGAN JARINGAN VIRTUAL PADA SMK NEGERI 2 KOTA JAMBI**

*Joni <sup>1</sup> , Setiawan Assegaff <sup>2</sup>*

*Program Studi Magister Sistem Informasi, STIKOM Dinamika Bangsa, Jambi Jl. Jendral Sudirman, Kec. The Hok, (0741) 35095 Email [: joni.konye2@gmail.com](mailto:joni.konye2@gmail.com)<sup>1</sup> , [setiawanassegaff@stikom-db.ac.id](mailto:setiawanassegaff@stikom-db.ac.id)<sup>2</sup>*

#### **Abstract**

Computer networks today become the need to build a very wide communication because it can reach several areas with different geographical location. Institution engaged in education makes computer network as a subject on IT department. The computer network is the set of interconnections between two or more autonomous computers connected to the cable or wireless transmission medium.The application of computer network needs many equipments and materials. To be more efficient in its use it can be built virtual network using full virtualization technique, and in making virtual machine used VirtualBox as tool. This research makes five virtual machines in one host computer called host, where linux debian as server, mikrotik OS as router and windows xp, windows 7 and windows 10 as client called guest. Fifth virtual machine uses a different IP address but still connected to each other on a local network or internet. This virtual network can be used as a solution to the problem of the lack of hardware availability (PC), facilitate teachers and learners in understanding the process of network communication (ping process and access) and can support the implementation of computer network learning process, especially in SMK Negeri 2 Kota Jambi.

*Keywords:* Computer Network, Virtual Network, Full Virtualization, VirtualBox, Virtual Machine.

## **Abstrak**

Jaringan komputer saat ini menjadi kebutuhan untuk membangun komunikasi yang sangat luas karena bisa menjangkau beberapa daerah dengan letak geografis yang berbeda. Institusi yang bergerak dibidang pendidikan menjadikan jaringan komputer mata pelajaran untuk bidang IT. Jaringan komputer adalah himpunan interkoneksi antara dua komputer autonomous atau lebih yang terhubung dengan media transmisi kabel atau tanpa kabel (wireless). Dalam penerapannya jaringan komputer membutuhkan peralatan dan bahan yang cukup banyak. Agar lebih efisien dalam penggunaannya maka dapat dibangun jaringan virtual dengan menggunakan teknik full virtualization, dan dalam pembuatan virtual machine digunakan VirtualBox sebagai tool. Penelitian ini membuat lima virtual machine dalam satu komputer induk yang disebut host, dimana linux debian sebagai server, mikrotik OS sebagai router serta windows xp, windows 7 dan windows 10 sebagai client yang disebut guest. Kelima virtual machine tersebut menggunakan IP address yang berbeda tetapi tetap saling terhubung secara jaringan lokal maupun internet. Jaringan virtual ini dapat dimanfaatkan sebagai solusi pemecahan masalah kurangnya ketersedian hardware (PC), memudahkan guru dan peserta didik dalam memahami proses komunikasi jaringan (proses ping dan akses) serta dapat menunjang terlaksananya proses pembelajaran jaringan komputer khususnya di SMK Negeri 2 Kota Jambi.

*Kata kunci*: Jaringan Komputer, Jaringan Virtual, Full Virtualization, VirtualBox, Virtual Machine.

© 2019 Jurnal Manajemen Sistem Informasi

## **1. Pendahuluan**

Dewasa ini, salah satu teknologi penting di bidang teknologi komputer yang berkembang adalah teknologi jaringan komputer (*computer networking*). Masa yang akan datang menjadikan sistem jaringan mungkin tak melayani sebuah mesin besar saja. Sebaliknya jaringan-jaringan akan menjadi sarana yang memungkinkan sebuah organisasi melakukan penyesuaian antara kebutuhan informasi dengan besarnya aplikasi serta investasi perangkat keras dan lunak bagi terpenuhinya kebutuhan akan informasi. Jaringan komputer berperan dalam komunikasi data atau pergerakan data dari setiap pengguna jaringan.

Dalam sistem jaringan tersebut terdapat sebuah komputer pusat atau pengolah pusat. Biasanya komputer pusat ini berupa seperangkat komputer mainframe yang terhubung dengan jumlah terminal. Salah satu contoh peran jaringan komputer dalam komunikasi data adalah untuk pengiriman atau penerimaan email melalui jaringan internet, pengecekan kartu kredit secara online dan lain sebagainya. Dunia pendidikan sebagai salah satu organisasi/pengguna dalam pengolahan data dan informasi dapat memberikan perubahan dalam peningkatan produktifitas kinerja, baik pada tenaga pendidik maupun tenaga kependidikan serta para peserta didiknya.

SMK Negeri 2 Kota Jambi yang beralamatkan di jalan glatik pasir putih Kota Jambi sebagai salah satu lembaga pendidikan di Kota Jambi, sebagai sekolah yang berbasis IT (Information Technologi) yang merupakan pengguna dari teknologi jaringan komputer. Penggunaan labor komputer belum maksimal karena masih ada beberapa kelas yang seharusnya menggunakan labor tapi tidak bisa dikarenakan ada kelas lain yang juga menggunakan, untuk kelas 10 (X) semua jurusan pada mata pelajaran Simulasi Dan Komunikasi Digital semuanya wajib menggunakan labor komputer tetapi masih ada juga jadwal yang saling tabrakan, maka dari itu sepertinya perlu penambahan perangkat keras (hardware) dan penambahan labor. Virtualisasi merupakan upaya untuk memvirtualkan sistem operasi sehingga dapat bekerja seperti layaknya komputer asli. Dalam arti kata, kita dapat mensimulasikan kerja sistem komputer di dalam sebuah komputer.

#### **2. Tinjauan Pustaka/Penelitian Sebelumnya**

Virtualisasi memungkinkan untuk menjalankan beberapa mesin virtual pada sebuah komputer. Hal ini berarti dengan satu buah komputer dimungkinkan untuk mengadakan beberapa komputer virtual guna kebutuhan praktikum, teori yang dibahas meliputi penjelasan sebagai berikut :

- 1. Rio Rasian dan Petrus Mursanto melalui Journal "*of Information Systems*, Volume 5 Issues 2 Oktober 2009 yang berjudul "Perbandingan Kinerja Pendekatan Virtualisasi". Penelitian ini menganalisa pengukuran kinerja masing-masing pendekatan dengan beban kerja tertentu saat dijalankan menggunakan virtualisasi dan saat virtualisasi tidak digunakan. Hasil eksperimen menunjukkan bahwa *operating system-level virtualization* lebih efisien dalam hal penggunaan sumber daya komputer dibanding pendekatan lainnya. Hasil evaluasi menunjukkan bahwa pendekatan virtualisasi seharusnya ikut menjadi pertimbangan dalam memilih solusi virtualisasi. Solusi virtualisasi yang digunakan dalam pengujian software tersebut adalah Microsoft Hyper-V, Linux-Vserver, OpenVZ, SunxVM, VirtualBox, Microsoft VirtualServer, VMware ESX/ESXi, VMware Server, dan Xen.
- 2. K C Gouda, Anurag Patro, Dines Dwivedi, Nagaraj Bhat pada International Journal of Computer Trends and Technology (IJCTT) – volume 12 Issue 4–June 2014 ISSN: 2231-5381 yang berjudul "*Virtualization Approaches in Cloud Computing*". Dalam tulisan ini Pendekatan virtualisasi di lingkungan *Cloud Computing* tersebut disajikan dengan baik dengan konsep model layanan *cloud*. Proses virtualisasi dan implementasinya dengan kelebihannya didokumentasikan dalam berbagai jenis virtualisasi yang disajikan dengan beberapa survei di pusat data India, pendekatan ini perlu dievaluasi di *Cloud platform* yang berbeda untuk menemukan efektivitas biaya di pengembangan infrastruktur *Cloud Computing*.
- 3. Puput Dani Prasetyoadi, S. Kom, Dr.Ir. Zulfajri B. Hasanuddin, M.Eng. Pada Jurnal Teknologi Informasi & Komunikasi yang berjudul," Analisis Jaringan Komputer menggunakan Teknologi Virtualisasi". Penelitian ini menganalisa tentang salah satu teknologi virtual menggunakan mesin

virtualBox, bagaimana membangun jaringan komputer pada mesin virtual pada tiga sistem operasi berbeda yaitu Mac OS sebagai server dan windows XP dan Linux Ubuntu sebagai guest. Menggunakan mesin *virtualBox*, *VirtualBox* adalah aplikasi virtual mesin yang memungkinkan untuk menginstal Sistem Operasi (OS) lain, dan dijalankan bersamaan di atas sistem operasi induknya.

Bahan dari ketiga kajian pustaka di atas penulis akan meneliti mengenai Analisis dan perancangan Jaringan Virtual pada SMK Negeri 2 Kota Jambi, sehingga manfaatnya dirasakan pada praktek jaringan komputer untuk siswa dan guru serta lingkungan sekolah.

#### **3. Metodologi**

Metode penelitian adalah suatu cara atau teknik ilmiah yang digunakan untuk memperoleh data untuk tujuan dan kegunaan tertentu. Yang dimaksud dengan cara atau teknik ilmiah adalah suatu kegiatan penelitian itu dilaksanakan berdasarkan ciri-ciri keilmuan yaitu rasional, empiris dan sistematis.

#### *3.1 Alur Penelitian*

Pengumpulan data merupakan langkah yang penting untuk metode ilmiah, karena pada umumnya data yang dikumpulkan digunakan untuk menguji hipotesis yang telah dirumuskan. Selain itu penulis juga menggunakan metode analisis menggunakan *Top Down Approach* dan teknik pengembangannya adalah *Full Virtualization* dengan menggunakan *Virtual Box*. Pendekatan *Top Down*, mensyaratkan bahwa seorang analis sistem jaringan harus memahami secara mendalam mengenai kebutuhan dan sasaran bisnis sekolah secara menyeluruh, sebelum membangun sistem jaringan komputer sekolah termasuk semua jenis aplikasi sistem informasi yang dibutuhkan untuk memperlancar kegiatan pelayanan kepada pengguna jaringan. Untuk dapat menghasilkan penelitian yang baik dan sesuai dengan sasaran penelitian, maka dibuat sebuah alur penelitian yang sesuai dengan judul penelitian dan berisi langkah-langkah yang dapat dilakukan dalam penelitian

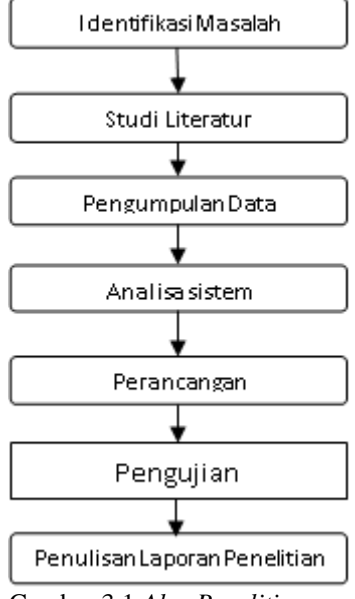

Gambar 3.1 *Alur Penelitian*

#### **4. Hasil dan Pembahasan**

#### *4.1. Jaringan Komputer*

Menurut Behrouz A. Forouzan (2007 : 7) dalam buku Data Communication and Networking Fourth Edition Jaringan "A network is a set of devices (often referred to as nodes) connected by communication links. A node can be a computer, printer, or any other device capable of sending and/or receiving data generated by other nodes on the network". Menurut Tanenbaum, Andrew S., dan David J. Wetherall. 2010. dalam buku Computer Networks – Fifth Edition "Perkembangan teknologi di abad 21 ini sangatlah pesat sehingga membuat perbedaan antara pengumpulan,

penyimpanan, pemindahan dan pendistribusian informasi semakin menghilang. Perkembangan ini menjadi bergeser yang awalnya hanya mengumpulkan informasi, memproses dan mendistribusikan informasi menjadi kearah pertukaran informasi dan komunikasi. Komputer gabungan dan komunikasi telah sangat mempengaruhi cara sebuah system di kelola. Model lama komputer yang menyediakan semua kebutuhan komputasi organisasi harus digantikan oleh komputer yang banyak

tapi saling berhubungan dalam melakukan pekerjaan di bandingkan dengan satu komputer besar. Sistem tersebut dinamakan dengan Computer Networks".

## *Jaringan Komputer Berdasarkan Jangkauan Geografis*

Jaringan komputer berdasarkan letak jangkuan geografis menurut Andrew S. Tanenbaum dan David J. Wetherall (2011), didalam buku *Computer Network – Fifth Edition*. Berdasarkan skala jangkauannya geografis jaringan komputer dibagi menjadi :

*1. LAN (Local Area Network)*

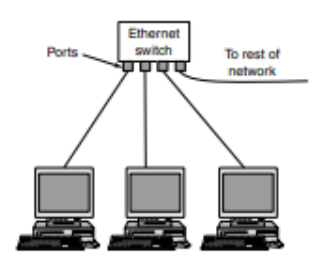

Gambar 4.1 *Jaringan Local Area Network*

Merupakan jaringan milik pribadi di dalam sebuah gedung atau tempat yang berukuran sampai beberapa 1 – 10 kilometer.

*2. MAN (Metropolitan Area Network)*

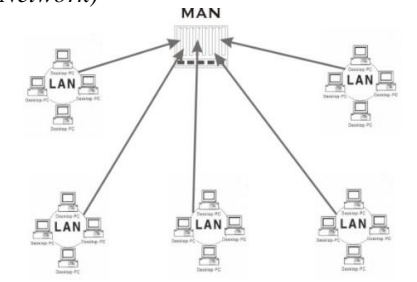

Gambar 4.2 *Jaringan Metropolitan Area Network (MAN)*

Merupakan perluasan jaringan LAN sehingga mencakup satu kota yang cukup luas, terdiri atas puluhan gedung yang berjarak 10 – 50 kilometer.

*3. WAN (Wide Area Network)*

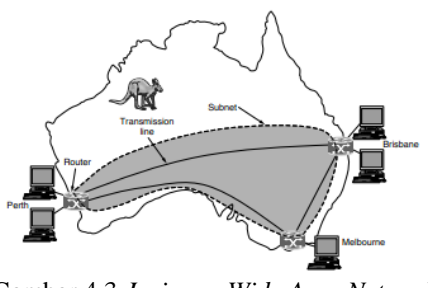

Gambar 4.3 *Jaringan Wide Area Network*

**Jurnal Manajemen Sistem Informasi** Vol.4, No.2, Juni 2019

Merupakan jaringan antarkota, antar propinsi, antar negara, bahkan antar benua. Jaraknya bisa mencakup seluruh dunia, misalnya jaringan yang menghubungkan semua bank di Indonesia, atau jaringan yang menghubungkan semua kantor Perwakilan Indonesia di seluruh dunia.

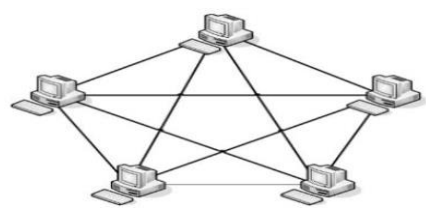

Gambar 4.7 *Topologi Mesh*

#### *1. Topologi Pohon*

Topologi pohon adalah kombinasi karakteristik antara topologi bintang dan topologi bus. Topologi ini terdiri atas kumpulan topologi bintang yang dihubungkan dalam satu topologi bus sebagai jalur tulang punggung atau backbone. Komputer-komputer dihubungkan ke hub, sedangkan hub lain di hubungkan sebagai jalur tulang punggung.

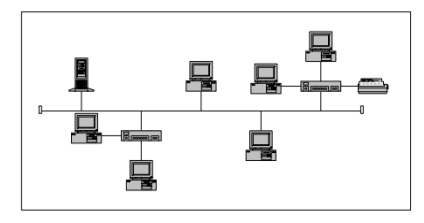

Gambar 4.8 *Topologi Tree*

*Jaringan Komputer Berdasarkan Fungsi*

- *a.* Jaringan Klien-server (Client-server) Pada dasaranya ada satu komputer yang disiapkan menjadi peladen (server) dari komputer lainnya yang sebagai klien (client).
- *b.* Jaringan Ujung ke ujung (*Peer-to-peer*)

Jaringan ujung ke ujung ini ditunjukkan dengan komputer-komputer saling mendukung, sehingga setiap komputer dapat meminta pemakaian bersama sumberdaya dari komputer lainnya, demikian pula harus siap melayani permintaan dari komputer lainnya.

*4.2. Sistem Operasi*

[Menurut \(Azkari Azikin 2013: 1\) tugas utama dari sebuah sistem operasi adalah menyediakan](file:///G:/S%202/plasdish/TESIS%202018/210218/TESIS%20JONI%209041612007-perbaikan/bahan/buku%20cetakkan/Bab1-Hal-21-paragraf%201-isi.jpg)  [interfaces \(antarmuka\) antara aplikasi dan hardware \(perangkat keras\) komputer. Aplikasi adalah](file:///G:/S%202/plasdish/TESIS%202018/210218/TESIS%20JONI%209041612007-perbaikan/bahan/buku%20cetakkan/Bab1-Hal-21-paragraf%201-isi.jpg)  [program yang ditulis untuk membantu pengguna dalam menyelesaikan pekerjaannya. Sistem operasi](file:///G:/S%202/plasdish/TESIS%202018/210218/TESIS%20JONI%209041612007-perbaikan/bahan/buku%20cetakkan/Bab1-Hal-21-paragraf%201-isi.jpg)  [bertanggung jawab untuk mengatur sumber daya perangkat keras, mencegah terjadinya konflik antara](file:///G:/S%202/plasdish/TESIS%202018/210218/TESIS%20JONI%209041612007-perbaikan/bahan/buku%20cetakkan/Bab1-Hal-21-paragraf%201-isi.jpg)  [program aplikasi yang ada, dan untuk sistem operasi multiuser bertanggungjawab mencegah](file:///G:/S%202/plasdish/TESIS%202018/210218/TESIS%20JONI%209041612007-perbaikan/bahan/buku%20cetakkan/Bab1-Hal-21-paragraf%201-isi.jpg)  [terjadinya konflik di antara komputasi yang dibutuhkan oleh setiap user yang sedang login ke](file:///G:/S%202/plasdish/TESIS%202018/210218/TESIS%20JONI%209041612007-perbaikan/bahan/buku%20cetakkan/Bab1-Hal-21-paragraf%201-isi.jpg)  [komputer.](file:///G:/S%202/plasdish/TESIS%202018/210218/TESIS%20JONI%209041612007-perbaikan/bahan/buku%20cetakkan/Bab1-Hal-21-paragraf%201-isi.jpg)

*4.3. Server*

*Server* adalah [komputer](http://id.wikipedia.org/wiki/Komputer) yang berfungsi untuk melayani, membatasi, dan mengontrol akses terhadap *[client-client](http://en.wikipedia.org/wiki/Client_(computing))* dan sumber daya pada suatu [jaringan komputer.](http://transiskom.blogspot.com/2010/06/jaringan-komputer.html) *Server* didukung spesifikasi/kemampuan *hardware* yang besar berbeda dengan [komputer](http://id.wikipedia.org/wiki/Komputer) biasa, *server* juga menggunakan [sistem operasi](http://id.wikipedia.org/wiki/Sistem_operasi) khusus yang disebut sebagai [sistem operasi jaringan.](http://id.wikipedia.org/wiki/Sistem_operasi_jaringan) Contoh [sistem](http://id.wikipedia.org/wiki/Sistem_operasi_jaringan)  [operasi](http://id.wikipedia.org/wiki/Sistem_operasi_jaringan) *[server](http://id.wikipedia.org/wiki/Sistem_operasi_jaringan)* dari *windows* adalah *[Windows NT 3.51,](http://id.wikipedia.org/wiki/Windows_NT) [Windows NT 4.0,](http://id.wikipedia.org/wiki/Windows_NT_4.0) [Windows 2000 Server](http://id.wikipedia.org/wiki/Windows_2000)* dan *[Windows Server 2003](http://id.wikipedia.org/wiki/Windows_Server_2003)*, kemudian *[Sun Solaris,](http://id.wikipedia.org/wiki/Sun_Solaris) [Unix](http://id.wikipedia.org/wiki/Unix)*. Sementara [sistem operasi](http://id.wikipedia.org/wiki/Sistem_operasi) berbasis [GNU/](http://id.wikipedia.org/wiki/GNU/Linux)  [Linux](http://id.wikipedia.org/wiki/GNU/Linux) contohnya : *Ubuntu Server, Debian Server, Redhat, CentOS*, dan lain-lain. *Server* biasanya terhubung dengan *client* dengan [kabel UTP](http://id.wikipedia.org/wiki/Kabel_UTP) dan sebuah [kartu jaringan.](http://id.wikipedia.org/wiki/Kartu_jaringan) Kartu jaringan ini biasanya berupa [kartu PCI](http://id.wikipedia.org/wiki/Bus_PCI) atau [ISA.](http://id.wikipedia.org/wiki/Bus_ISA)

#### *4.4. Teknik Virtualisasi*

Virtualisasi terdiri dari beberapa teknik, yaitu;

*1. Partial Virtualization*

Merupakan teknik virtualisasi atau simulasi perangkat keras, dimana tidak semua bagian dari perangkat tersebut divirtualkan, sehingga perlu modifikasi pada sebagian sistem operasi atau perangkat lunak *guest*. Misal *compatible time-sharing system* (CTTS) pada IBM M44/44X.

*2. Full Virtualization*

Merupakan teknik virtualisasi atau simulasi lengkap semua perangkat keras yang digunakan *guest*, Misal : Vmware, VirtualBox, *Parallels* Desktop, dan lain-lain. Sistem pada *guest* dapat berjalan tanpa modifikasi. Untuk bisa melakukan solusi *full virtualization* yang efisien diperlukan suatu dukungan dari kemampuan perangkat keras yang digunakan. Dukungan seperti ini pada teknologi virtualisasi sering disebut dengan *hardware-assisted virtualization*  (virtualisasi berbasis perangkat keras), yang utamanya ditujukan untuk prosesor dari *host*  tersebut.

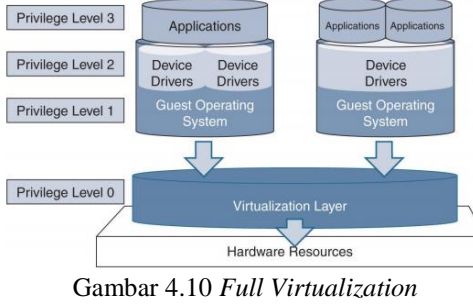

Sumber (Chayapathi:2017)

## *3. Paravirtualization*

Paravirtualization merupakan teknik dimana setiap mesin virtual akan diberikan sebuah API (Application Programming Interface) untuk sistem panggilan (calls) yang normal bagi perangkat keras yang ada dibawahnya. Dengan teknik ini, operasi-operasi yang membutuhkan priviledges tambahan dan tidak bisa dijalankan dalam userspace, akan dialihkan ke dalam domain fisik, bukan dalam domain virtual. Dengan demikian, VMM akan sedikit lebih luang dari pekerjaan-pekerjaan yang membutuhkan waktu dan kompleksitas dalam mengatur akses I/O dan mengirimkannya ke host OS, sehingga akan mengurangi kinerja keseluruhan dari waktu eksekusi dalam VM.

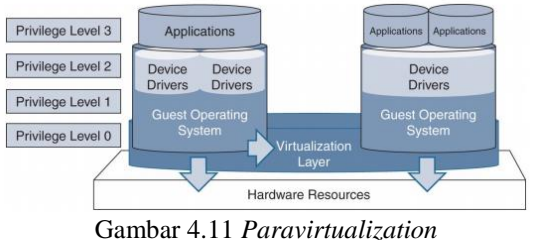

Sumber (Chayapathi:2017)

#### *4.5. Perangkat Virtualisasi*

Ada beberapa peralatan komputer yang dapat divirtualisasikan tersebut antara lain;

1. Server. Mulai dari perspektif akses dan manajemen, sebuah server fisik tunggal dapat menjadi beberapa server yang biasa disebut dengan virtual server atau *virtual machine* (VM). VM (Virtual Machine) merupakan implementasi secara logik (*software*) dari perangkat keras (*hardware*) real ataupun tidak real, yang berjalan dalam sebuah *host* yang sama.

**Jurnal Manajemen Sistem Informasi** Vol.4, No.2, Juni 2019

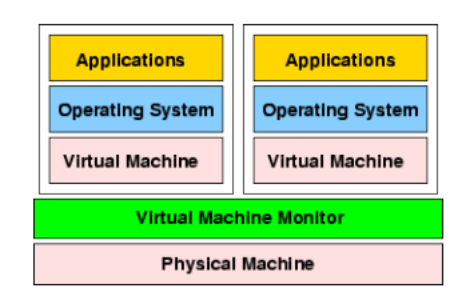

Gambar 4.12 *Arsitektur umum dari Virtual Machine*

- 2. Desktop. Mirip dengan virtualisasi server, virtualisasi desktop dapat berarti dua hal. Yang pertama, memungkinkan pengguna untuk menjalankan beberapa sistem operasi desktop *(Apple Mac OS dan Microsoft Windows OS)* di dalam komputer yang sama.
- 3. *Storage*. Satu tempat penyimpanan fisik dapat terlihat menjadi beberapa driver virtual. Dengan kata lain, dengan menggunakan windows yang terpisah di *console* manajemen yang umum, administrator IT dapat memperlakukan *drive* virtual seperti drive fisik.
- 4. *Application*. Saat memvirtualisasi, aplikasi yang ditulis untuk sebuah lingkungan sistem operasi dapat dijalankan di lingkungan operasi yang lain untuk meningkatkan kecocokan aplikasi dan kemudahan pengelolaan.
- 5. *Network.* Di dalam jaringan, sebuah router fisik dapat mendukung beberapa, alamat IP untuk membuat router virtual. Sama seperti sebuah *switch Ethernet* fisik dapat mendukung beberapa alamat MAC (media *access control*) untuk membuat s*witch* virtual. Sebuah *hardware* fisik dapat dibagi menjadi beberapa router atau s*witch* virtual untuk mengurangi biaya. *Network Virtualizatio*n atau virtualisasi jaringan adalah proses untuk menggabungkan *perangkat keras* dan perangkat lunak dari seluruh sumber daya jaringan dan fungsi - fungsi jaringan kedalam sebuah entitas (*entity*) teradministrasi yang berbasiskan perangkat lunak yang disebut dengan virtual network atau jaringan virtual.

#### *4.6. Virtual Box*

*VirtualBox (Oracle VM VirtualBox*) adalah [perangkat lunak](https://id.wikipedia.org/wiki/Perangkat_lunak) [virtualisasi,](https://id.wikipedia.org/wiki/Virtualisasi) yang dapat digunakan untuk mengeksekusi [sistem operasi](https://id.wikipedia.org/wiki/Sistem_operasi) "tambahan" di dalam sistem operasi "utama". Sebagai contoh, jika seseorang mempunyai sistem [operasi](https://id.wikipedia.org/wiki/Sistem_operasi) MS [Windows](https://id.wikipedia.org/wiki/MS_Windows) yang terpasang di [komputernya,](https://id.wikipedia.org/wiki/Komputer) maka seseorang tersebut dapat pula menjalankan sistem operasi lain yang diinginkan di dalam system operasi MS Windows. *Virtualbox* mengizinkan sebuah *guest* OS dijalankan pada *host* OS tanpa dimodifikasi, *guest* OS "berfikir" sedang dijalankan di komputer yang sebenarnya. *Virtualbox* melakukan beberapa hal untuk mencegah interferensi *guest* OS terhadap program – program yang sedang berjalan pada *host* OS.

## *4.7. Analisa Sistem Berjalan*

SMK Negeri 2 Kota Jambi yang luasnya 1630 M2 dengan 50 ruang kelas dan 27 diantaranya ruang kepala sekolah, wakil kepala, kepala jurusan, pentri, pos satpan dan ruang internet yang digunakan untuk keperluan pihak sekolah, ruangan internet memang didekatkan dengan labor komputer agar bisa saling terkoneksi pada labor yang berdekatan. Dalam gambar berikut bisa kita amati lebih jelas gambaran kondisi laboratorium komputer di SMK Negeri 2 Kota Jambi sekarang.

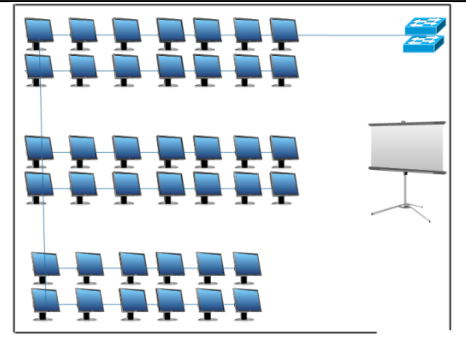

Gambar 4.13 *Labor Komputer SMK Negeri 2 (Sekarang)*

Pada gambar diatas labor komputer yang terdiri dari 40 unit perlabornya, dengan posisi swith/hub berada diujung yang berhadapan dengan pintu agar tidak terganggu saat siswa masuk, setiap kabel ditutupi dengan dak paralon, komputer pada barisan pertama sedikit menjorok kedalam agar keluar masuk labor mudah dan bebas. Pada barisan 1 dan 2 terdapat masing-masign 6 pc, barisan 3 dan 4 terdapat masingmasing 14 pc, barisan 5 dan 6 terdapat masing-masing 14 pc, labor komputer menggunakan *topologi star*. Labor komputer banyak digunakan untuk kegitan dapodik dan pelajaran simulasi digital serta bisa terkonesi internet.

## *4.8. Perancangan Sistem*

Sistem yang berjalan di SMKN 2 Kota Jambi dalam menggunakan komputer dan jaringan pada prakteknya banyak mengunakan kelas sebagai tempat praktek serta alat pedukungnya yaitu *switch/hub*, *router*, pc dan pengkabelan. maka penulis berencana untuk membangun jarungan virtual menggunakan virualbox. Pada gambar dapat dijelas sebagai berikut;

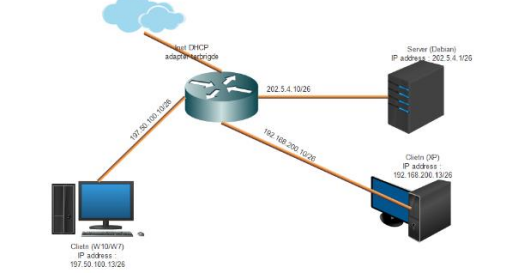

Gambar 4.14 *Perancangan Sistem Jaringan Komputer* 

Pada gambar rancangan jaringan diatas terdapat 4 dan bisa saja lebih sistem operasi yang berdiri diatas satu sistem operasi induk, sistem operasi induk yang disebut *host* yaitu menggunakan windows 10, sedangkan sistem operasi yang di virtualkan untuk membangun jaringan virtual ini menggunakan windows 7 yang akan diberikan IP address sesuai dengan topologi yang diberikan, windows xp juga akan mendapatkan IP address sesuai topologi yang digambarkan. Router mikrotik yang menyediakan 4 port ethenet yan akan diberikan IP address sesuai dengan topologi yang dibangun. Posisi rancangan ini akan diterapkan pada setiap komputer/labtop peserta didik. Analisa dilakukan untuk pemahaman teorti dalam merancang jaringan, teori yang digunakan dalam hal ini yaitu virtualisasi dengan teknik *full virtualizatian* menggunakan aplikasi *virtualbox* dengan topologi sederhana yaitu topologi *star*. Dari tahapan ini memang diperlukan penambahan *hardware* atau pc tapi dengan cara memvirtualkannya bukan *real*. Kondisi ini lah yang menjadi penunjang untuk dapat menerapkan rancangan jaringan komputer secara virtual.

Untuk mendukung kegiatan tersebut diperlukan;

- 1) Labtop/Komputer dengan spesifikasi yang mendukung VirtualBox.
- 2) *Operation System* bisa menggunakan windows atau linux. Agar dapat dibedakan dalam pelaksanaan praktek virtualnya.
- 3) Aplikasi VirtualBox untuk melakukan virtualisasi. Aplikasi dapat didownload gratis di situs resminya www.virtualbox.org.
- 4) Instalasi VirtualBox perlu dilakukan pada labtop/komputer yang akan divirtualkan. Di dalam paket VirtualBox sudah mendukung infrastruktur jaringan virtualisasi seperti tipe *virtual switch* yang

menyediakan NAT (*Network Address Translator*), *Bridge*, *Host Only*, dan LAN *Segment/Internal Network.*

#### *4.9. Topologi Jaringan Virtual*

Dari hasil analisa jaringan komputer yang dilakukan, rancangan infrastruktur yang baru ini diharapkan menjadi solusi dari permasalahan yang ada. Adapun topologi jaringan virtual yang akan dibuat adalah;

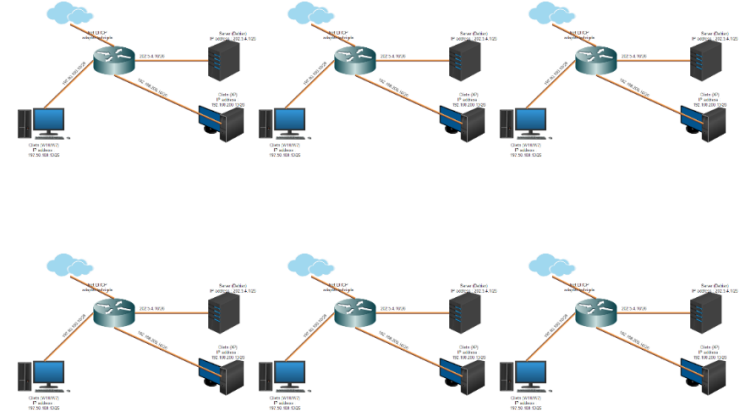

Gambar 4.15 *Topologi Jaringan Virtual pada labtop/komputer*

## *4.10. Manejemen IP addres*

Untuk memanajemen *IP Address* pada perancangan sesuai topologi di SMKN 2 Kota Jambi. Ada beberapa bagian yang akan di atur *IP address*, dengan asumsi *IP address* server default 202.5.4.1//26 dengan *Subnet Mask* 255.255.255.192 Tabel 3 *Pemberian IP Address*

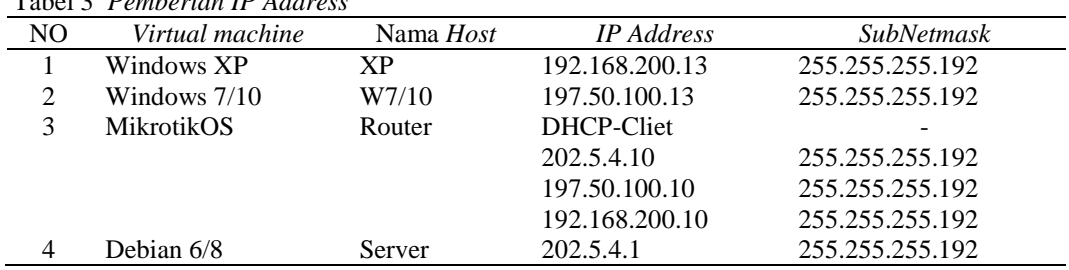

#### **5.** *Kesimpulan dan Saran*

## *5.1. Simpulan*

Berdasarkan bab sebelumnya yakni hasil penelitian dan pembahasan , maka dapat diperoleh kesimpulan sebagai berikut:

- a. Berdasarkan hasil tes koneksi, maka dapat disimpulkan bahwa jaringan virtual yang dirancang tersebut berjalan dengan baik saat testing dilakukan pada labtop peneliti.
- b. Jaringan virtual ini dibangun menggunakan alat bantu *VirtualBox* sehingga dapat disimpulkan bahwa *VirtualBox* bisa digunakan untuk merancang jaringan virtual sehingga menunjang keterlaksanaan proses belajar dan mengajar di SMK Negeri 2 Kota Jambi.
- c. Dari gambaran diatas dapat disimpulkan juga bahwa pemanfaatan jaringan virtual akan memudahkan guru maupun peserta didik memahami proses komunikasi jaringan yang dalam hal ini adalah proses *ping* dan akses.

## *5.2. Saran*

Berdasarkan penelitian yang telah dilakukan maka dapat dikemukakan saran-saran sebagai berikut:

- d. Rancangan jaringan virtual yang dikembangkan masih dalam bentuk topologi yang sederhana. Oleh karena itu disarankan untuk dikembangkan dan disesuaikan dengan kebutuhan untuk meningkatkan seluruh kegiatan belajar mengajar di SMK Negeri 2 Kota Jambi
- e. VirtualBox hanya bisa menyediakan 4 adapter, sehingga konfigurasinya sangat terbatas untuk dikembangkan menjadi lebih baik lagi. Untuk itu perlu di sarankan menggunakan aplikas lainya seperti GNS3 dan Of Net.

f. Untuk membangun suatu jaringan komputer yang real disarankan terlebih dahulu untuk mempelajari jaringan virtual.

#### **6. Daftar Rujukan**

- [ 1 ] Azikin, Askari. 2011. *Debian GNU/Linux*. Bandung: Informatika.
- [ 2 ] Chayapathi, Rajendra; & Syed Farrukh Hassan, Paresh Shan. 2017. *Network Functions Virtualization NFV with a Touch of SDN*. United States: Addison Wisley.
- [ 3 ] Corporation, Oracle. User Manual VirtulBox 5.1.24 (http://download.virtualbox.org/virtualbox/UserManual.pdf. Diakses tanggal 19 November 2017)
- [ 4 ] Dash, Pradyumna. 2013. *Getting Started with Oracle VM VirtualBox - Build your own virtual environment from scratch using VirtualBox.* Mumbai: Packt Publishing Ltd.
- [ 5 ] Forouzan A Behrouz. 2007. *Data Communications and Networking Fourth Edition*. Mc. Graw – Hill Education. United States.
- [ 6 ] Forouzan A Behrouz. 2010. *TCP/IP Protocol Suite-Fourth Edition.* Mc. Graw Hill Education. United States
- [ 7 ] Gouda, K C; & Anurag Patro, Dines Dwivedi, dkk. (2014). *Virtualization Approaches in Cloud Computing*. International Journal of Computer Trends and Technology (IJCTT), Volume 12. India: Natioanal Institute Of Technology Rourkela.
- [ 8 ] Hamdani. 2016. *Virtualization Approach: Theory and Application.* IOSR Journal of Electrical and Electronics Engineering. Volume 11. Medan: Universitas Panca Budi.
- [ 9 ] Hernawan, A. (2013). *Pemanfaatan Teknologi Virtualisasi Komputer guna Mendukung Praktikum Jaringan Komputer*. Seminar Nasional Aplikasi Teknologi Informasi (SNATI). Yogjakarta: Universitas Sanada Dharma.
- [ 10 ] Jamil, Mohamad; & Rosihan, Fuad Achmad. 2016. *Cloud Computing.* Yogjakarta: Deepublish.
- [ 11 ] Jaya, Hendra. 2012. *Pengembangan Laboratorium Virtual Untuk Kegiatan Pratikum dan Menfasilitasi Pendidikan Karakter di SMK.* Jurnal Pendidikan Vokasi. Volume 2. Nomor 1. Makasar: Elektronik Universitas Negeri Makasar.
- [ 12 ] Kadir, Abdul. 2014. *Pengenalan Sistem Informasi edisi Revisi*. Yogyakarta: Andi
- [ 13 ] Kusnetzky. 2011. *Virtualization: A Manager's Guide.* Canada: O'Reilly Media, Inc.
- [ 14 ] Loudon, K. C; & Jane P. Loudon (2007). *Sistem Informasi Manajemen, Edisi 10 Buku 1.*  Jakarta: Salemba.
- [ 15 ] Prasetyoadi, Puput Dhani; & B.Hasanuddin. *Analisis Jaringan Komputer menggunakan Teknologi Virtualisasi.* Jurnal Teknologi Informasi & Komunikasi*.* Nabire: Universitas Satya Wijaya Mandala
- [ 16 ] Pratama, Eka Agus Putu I. 2014. *Handbook Jaringan Komputer Teori dan Praktik Berbasis Open Source.* Bandung: Informatika.
- [ 17 ] Rasian, R; & Mursanto, P. 2009. *Perbandingan Kinerja Pendekatan Virtualisasi*. Journal of Information Systems. Volume 5. Jakarta: Fakultas Ilmu Komputer Universitas Indonesia.
- [ 18 ] Risdianto, Cahyadi Aris. 2012. *Implementasi Dan Analisa Control Dan Forwarding Plane Dalam Software Defined Network.* Tesis publikasi. Bandung: Institut Teknologi Bandung.
- [ 19 ] Santoso. 2016. *Analisis dan Rancang Bangun Proxy Server di SMK Unggul Sakti Jambi*. Jambi: STIKOM Dinamika Bangsa.
- [ 20 ] Smith, E James; & Ravi Nair. 2005. *Virtual Machines Versatile Platforms for Systems and Processe.* United States: Morgan Kaufmann.
- [ 21 ] Sugeng, Winarno; & Putri, Dinnarwaty, Theta. 2015 . *Jaringan Komputer Dengan TCP/IP*. Bandung : Modula.
- [ 22 ] Syafrizal, Melwin. 2005. *Pengatar Jaringan Komputer.*Yogjakarta:Andi
- [ 23] Tanenbaum, Andrews; & David J. Wetherall. 2010. *Computer Networks-Fifth Edition.* United States: Prentice Hall.
- [ 24 ] White M Curt. 2011. *Data Communication and Computer Networks a Business User's Approach, 6th ed.* Boston, MA: Course Technology.